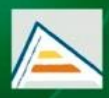

Universitat d'Alacant Universidad de Alicante

UNIVERSIDAD DE ALICANTE de Estudios, Formación y Calidad

# **JORNADAS** DE REDES DE INVESTIGACIÓN EN DOCENCIA UNIVERSITARIA

El reconocimiento docente: innovar e investigar con criterios de calidad

ISBN: 978-84-697-0709-8

# **JORNADES** DE XARXES D'INVESTIGACIÓ **EN DOCÈNCIA UNIVERSITÀRIA**

El reconeixement docent: innovar i investigar amb criteris de qualitat

#### **Coordinadores**

**María Teresa Tortosa Ybáñez José Daniel Álvarez Teruel Neus Pellín Buades**

**© Del texto: los autores**

**© De esta edición: Universidad de Alicante Vicerrectorado de Estudios, Formación y Calidad Instituto de Ciencias de la Educación (ICE)**

**ISBN: 978-84-697-0709-8**

**Revisión y maquetación: Neus Pellín Buades**

# **Modelado y renderizado como complemento docente a los Técnicos de la Construcción**

B. Piedecausa García; J.C. Pérez Sánchez; J.M. Mateo Vicente

*Departamento de Edificación y Urbanismo Universidad de Alicante*

#### **RESUMEN**

La exigencia profesional actual a los estudiantes universitarios está aumentando cada vez más en nuestra sociedad. Por ello, los contenidos ofertados en los grados oficiales deben nutrirse con otras variables complementarias que enriquezcan, paralelamente, el conocimiento profesional global. Una de las exigencias técnicas más demandadas dentro del ámbito arquitectónico o ingenieril es el manejo de programas de dibujo 3D, una formación específica indispensable frente al diseño tradicional que incluye posibilidades espaciales más allá de proyecciones ortográficas convencionales (plantas o secciones), permitiendo la rotación del elemento desde múltiples ángulos mediante programas de modelizado (SketchUpMake) y renderizado (Kerkythea). La metodología propuesta se basa en el desarrollo de ejemplos reales en diferentes entornos profesionales como son la rehabilitación, obra de nueva construcción, proyectos de apertura o el diseño de piezas. Esta aplicación práctica garantiza la participación activa y el ahorro de tiempo durante el diseño al generar elementos que pueden representarse, moverse o ensayarse virtualmente. En conclusión, el curso responde a las crecientes necesidades profesionales y enriquece las habilidades de los estudiantes, mejorando su pericia en el ámbito del dibujo y ampliando su capacidad de visión espacial; ambas cualidades indispensables que pueden ser aplicadas al desarrollo profesional con grandes garantías de éxito.

**Palabras clave:** multidisciplinariedad, dibujo en 3D, modelado, renderizado, construcción.

### **1. INTRODUCCIÓN**

La exigencia profesional actual a los estudiantes universitarios está aumentando cada vez más en nuestra sociedad. Por ello, los contenidos ofertados en los grados oficiales deben nutrirse con otras variables complementarias que enriquezcan, paralelamente, el conocimiento profesional.

Una de las exigencias técnicas más demandadas dentro del ámbito arquitectónico o ingenieril es el manejo de programas de dibujo 3D, una formación específica indispensable frente al diseño tradicional que incluye posibilidades espaciales más allá de proyecciones ortográficas convencionales (plantas o secciones), permitiendo la rotación del elemento desde múltiples ángulos mediante programas de modelizado (SketchUpMake) y renderizado (Kerkythea) [1,2,3].

#### **2. DESARROLLO DE LA CUESTIÓN PLANTEADA**

2.1 Objetivos.

El presente trabajo muestra la metodología de enseñanza-aprendizaje propuesta para el desarrollo del curso CECLEC titulado "*Modelado 3D y renderizado con software libre. Detalles constructivos"* perteneciente al Departamento de Edificación y Urbanismo y con una duración de 20 horas lectivas (2 créditos) distribuidas en cuatro sesiones presenciales de 5 horas cada día (Tabla 1).

| <b>DIA</b>          | <b>ACTIVIDADES: CURSO</b><br><b>CECLEC: MODELADO 3D Y</b><br><b>RENDERIZADO CON</b><br><b>SOFTWARE LIBRE</b> | <b>DIA</b>        | <b>ACTIVIDADES: CURSO</b><br><b>CECLEC: MODELADO 3D Y</b><br><b>RENDERIZADO CON</b><br><b>SOFTWARE LIBRE</b> |
|---------------------|----------------------------------------------------------------------------------------------------|-------------------|----------------------------------------------------------------------------------------------------|
| $\overline{DIA}$ 1  | <b>INTRODUCCIÓN:</b>                                                                                         | DIA <sub>3</sub>  | <b>RENDERIZADO DE</b>                                                                                        |
| <b>DE 16 A 21 H</b> | -Objetivos y metodología.                                                                                    | <b>DE 16 A 21</b> | <b>IMÁGENES:</b>                                                                                             |
|                     | -Utilidad del modelado 3d en la vida                                                                         | H                 | -Instalación del motor render                                                                                |
|                     | profesional.                                                                                                 |                   | Kerkythea.                                                                                                   |
|                     | -Ejemplos de utilización.                                                                                    |                   | -Instalación plugin para exportar a                                                                          |
|                     | -Plantillas y unidades.                                                                                      |                   | Kerkythea.                                                                                                   |
|                     | -Entorno de trabajo.                                                                                         |                   | -Exportar a Kerkythea.                                                                                       |
|                     | -Pestañas y contenido.                                                                                       |                   | -Entorno del programa.                                                                                       |
|                     | -Ventanas.                                                                                                   |                   | -Instalación de bibliotecas de                                                                               |
|                     | -Complementos.                                                                                               |                   | materiales y globales.                                                                                       |

**Tabla 1.** Temario del curso dividido en cuatro bloques, correspondiente a los días lectivos.

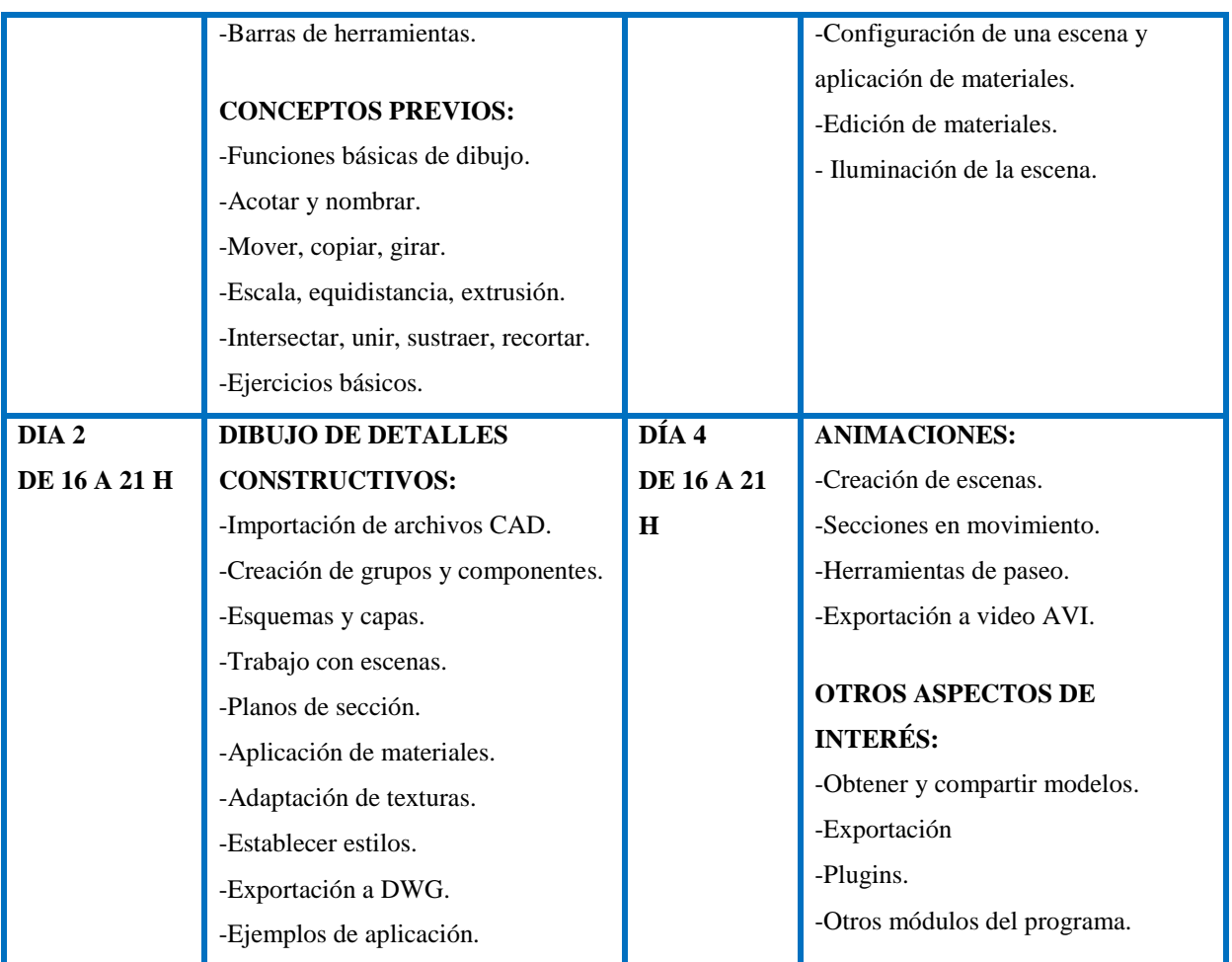

El curso forma parte de la oferta de la Universidad de Alicante (Fig.1) dentro del ámbito de cursos CECLEC (Créditos de Libre Elección Curricular) y se plantea como un complemento tanto a las materias propias del Grado en Arquitectura Técnica como al desarrollo profesional de los propios titulados.

**Figura 1.** Cartel del curso, contenido de las clases y detalles de la web del Departamento de Edificación y

Urbanismo.

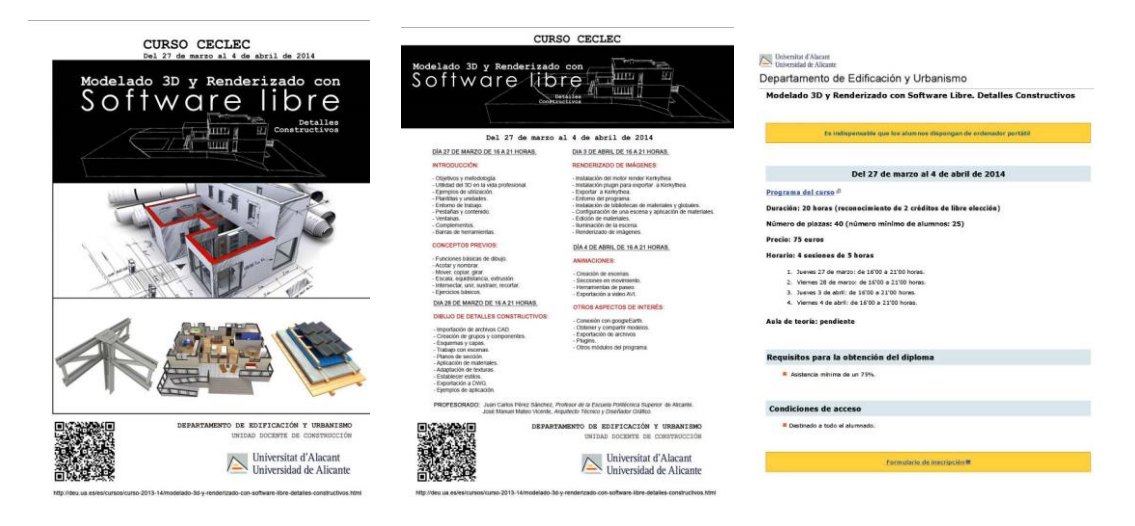

Así, la materia impartida durante el curso se divide en cuatro bloques bien diferenciados correspondientes a las clases teóricas previstas, a saber:

- o El primero dedicado a una introducción del temario, conceptos previos y funciones básicas.
- o En el segundo bloque se plantean aplicaciones prácticas del dibujo de detalles constructivos.
- o En el tercer bloque se explican aspectos relacionados con el renderizado de imágenes.
- o Finalmente, en el cuarto bloque del curso se consideran las animaciones.

Debido al diferente nivel de conocimiento de los alumnos en esta materia, se han diseñado las prácticas de forma que los conocimientos adquiridos fueran graduales y de aplicación sucesiva, afianzando los conocimientos requeridos en el ámbito de la representación tridimensional.

#### 2.2 Método.

La metodología propuesta se basa en el desarrollo de ejemplos reales en diferentes entornos profesionales como son la rehabilitación, la obra de nueva construcción, los proyectos de apertura o el diseño de piezas. Esta aplicación práctica garantiza la participación activa y el ahorro de tiempo durante el diseño al generar elementos que pueden representarse, moverse o ensayarse virtualmente [4,5].

En el curso la metodología docente se desarrolla de modo eminentemente presencial en sesiones de 5h. Aún así, el profesorado se encuentra disponible a lo largo del curso en el caso de que sea necesario aclarar alguna cuestión tanto de manera presencial como de manera on-line.

#### **3. RESULTADOS**

#### *EJERCICIOS DE INICIACIÓN*

#### **EJERCICIO 1: COMPONER UN MODELO CON ELEMENTOS YA CREADOS**

El objeto del Ejercicio 1 es componer un nudo genérico de una estructura metálica utilizando perfiles base previamente creados (Fig.2). Así, el alumno desarrolla habilidad y soltura en el uso de herramientas básicas como el movimiento, el giro, el desplazamiento de objetos y su montaje.

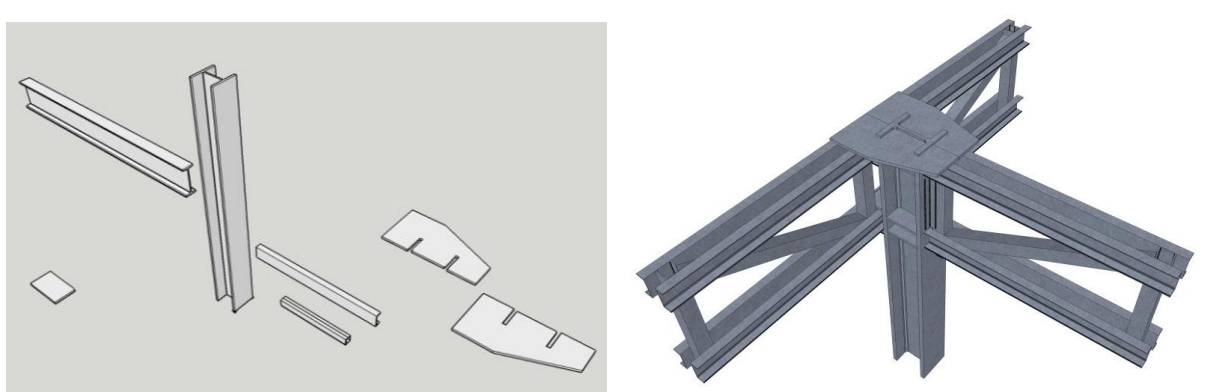

**Figura 2.** Perfiles metálicos estándar y resultado final del Ejercicio 1.

#### **EJERCICIO 2: CREAR UNA BALAUSTRADA (OBJETOS DE REVOLUCIÓN)**

El objeto de la Práctica 2 es la creación de un abalaustrada a partir del dibujo de su perfil y con el apoyo de una foto existente (Fig.3). Para conseguir el resultado deseado se establecen los siguientes pasos:

- o Se importa la fotografía de una balaustrada a Sketchup.
- o Sobre esa fotografía se contornea la mitad del perfil de la balaustrada (para poder hacer una revolución) y se forma una superficie.
- o Posteriormente, en la base de esa superficie contorneada, y en una dirección perpendicular, se dibuja una circunferencia que servirá de eje para utilizar la herramienta "sígueme".
- o Se aplica el comando "sígueme" y se revoluciona la sección de balaustrada formando así el volumen completo de la misma.

**Figura 3**. Imagen y medidas de la balaustrada inicial. Resultado final del Ejercicio 2.

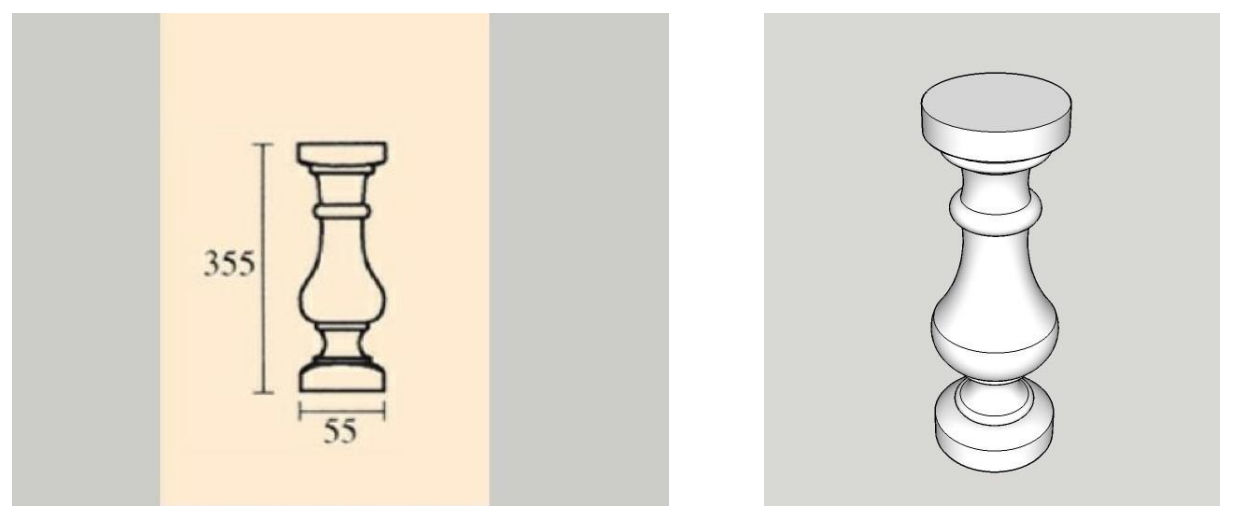

#### *EJERCICIOS AVANZADOS*

# **EJERCICIO 3: REALIZAR UN MODELO DE VIVIENDA A PARTIR DE UN PLANO DE AUTOCAD**

El objeto de la Práctica 3 es realizar un modelo tridimensional de una vivienda unifamiliar a partir de dibujos en dos dimensiones (alzados, plantas o secciones) (Fig.4). En esta práctica los alumnos deberán aplicar los conocimientos adquiridos durante la práctica anterior y para conseguir el resultado deseado se establecen los siguientes pasos:

- o Se importa el plano de autocad a sketchup en cualquiera de los dos formatos posibles  $(dwg \circ dx)$ .
- o Se puede escalar el dibujo con la herramienta "medir", en el caso de que fuese necesario.
- o El plano importado aparecerá entonces como un grupo. Es importante dejarlo agrupado y no explotarlo para evitar problemas posteriores.
- o Se empieza a contornear los muros de la edificación hasta cerrarlos completamente.
- o Posteriormente, se aplica la extrusión en todos los muros a la altura deseada.
- o Se crea un grupo de todo aquello dibujado hasta el momento.
- o Se repite el mismo proceso con los demás elementos constructivos, como forjados, suelos, etc.
- o Una vez finalizado el dibujo, se aplican texturas con el bote de pintura. Dichas texturas se aplican entrando en el propio grupo (haciendo doble clic de ratón sobre el grupo) para evitar problemas a la hora de renderizar.

**Figura 4.** Plantas iniciales en dos dimensiones. Imagen tridimensional de una vivienda unifamiliar en SketchUp, con materiales y texturas.

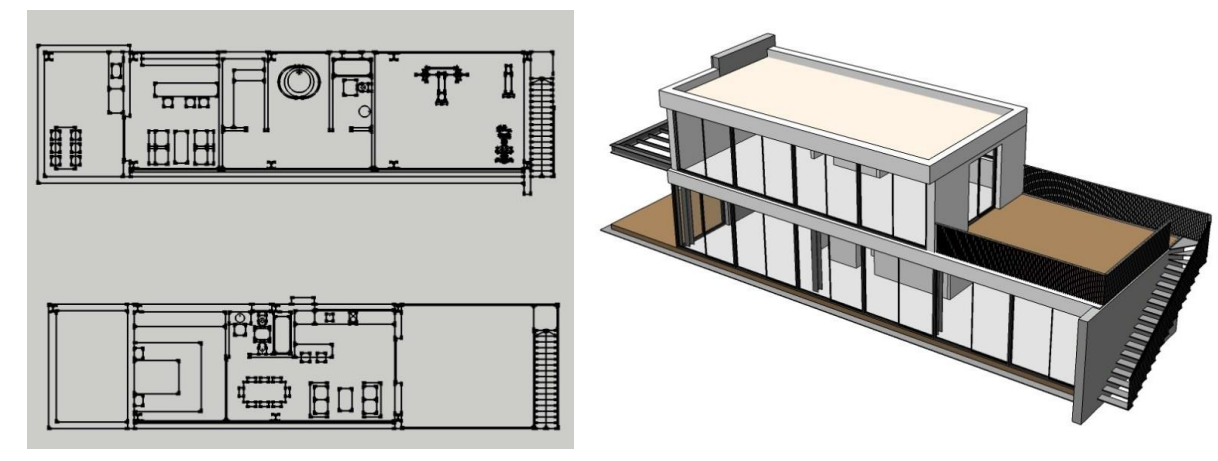

# **EJERCICIO 4: REALIZACIÓN DE UN TERRENO 3D A PARTIR DE CURVAS DE NIVEL IMPORTADAS DE CAD**

El objeto del Ejercicio 4 es generar un terreno en tres dimensiones con las herramientas de la caja de arena [6] (Fig.5). Para ello se aplican los conceptos adquiridos en las prácticas anteriores. Los pasos para su realización son descritos a continuación:

- o Se importa en Sketchup un plano de curvas de nivel en formato dwg.
- o Se escala en el caso de que fuese necesario.
- o Se da altura a cada curva de nivel.
- o Se seleccionan todas las curvas de nivel para, con la herramienta "desde contornos" de la caja de arena, formar la superficie del terreno definida por esas curvas de nivel.

**Figura 5.** Imagen 3D resultante del Ejercicio 4.

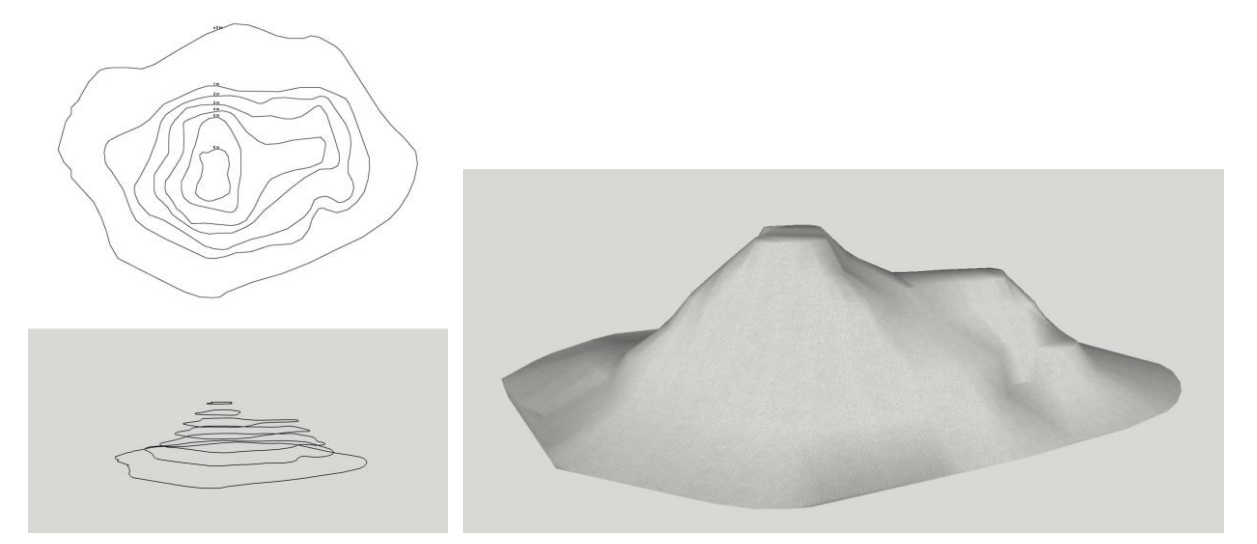

#### **EJERCICIO 5: REALIZACIÓN DE CÚPULAS**

El objeto del Ejercicio 5 es el establecimiento de un proceso para la creación de cúpulas y esferas tridimensionales (Fig.6). Para conseguir el resultado deseado se establecen los siguientes pasos:

- o Se crea una circunferencia.
- o Se dibuja un cuadrado perpendicular a la circunferencia, que pase por su centro.
- o Sobre el cuadrado anterior, se dibuja un arco y una línea que lo divida en dos, desde el centro del círculo.
- o Se borra todo lo dibujado excepto el contorno del círculo y la superficie de la mitad del arco dibujada en el paso anterior.

o Se selecciona la superficie de la mitad del arco y se activa la herramienta "sígueme". Con el cursor se sigue el contorno del círculo hasta llegar al punto de partida.

**Figura 6.** Proceso de dibujo en 3D de una cúpula en el Ejercicio 5.

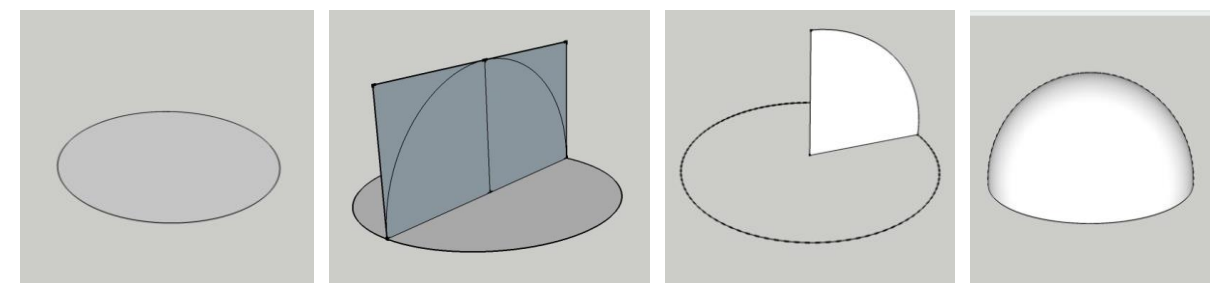

## **EJERCICIO 6: PHOTOMATCH (Realización de un modelo 3D a partir de una fotografía)**

El Ejercicio 6 consiste en la realización de un modelo 3D a partir de una fotografía de un objeto, en este caso una casa, utilizando las herramientas de PHOTOMATCH de Sketchup y siguiendo los pasos descritos a continuación:

- o Se importa la fotografía deseada, activando la opción de nueva fotografía adaptada.
- o Una vez se abre la foto en el programa, se sitúa un origen colocando el punto amarillo en el lugar escogido.
- o Después, se colocan los ejes rojos de tal modo que marquen una dirección (es posible apoyarse en elementos del dibujo que definan esa dirección) y los ejes verdes en una dirección perpendicular a los rojos.
- o Una vez acabado, se pulsa el botón de FINALIZADO y entonces ya es posible empezar a dibujar sobre la foto en las direcciones que marca la vivienda (Fig.7).

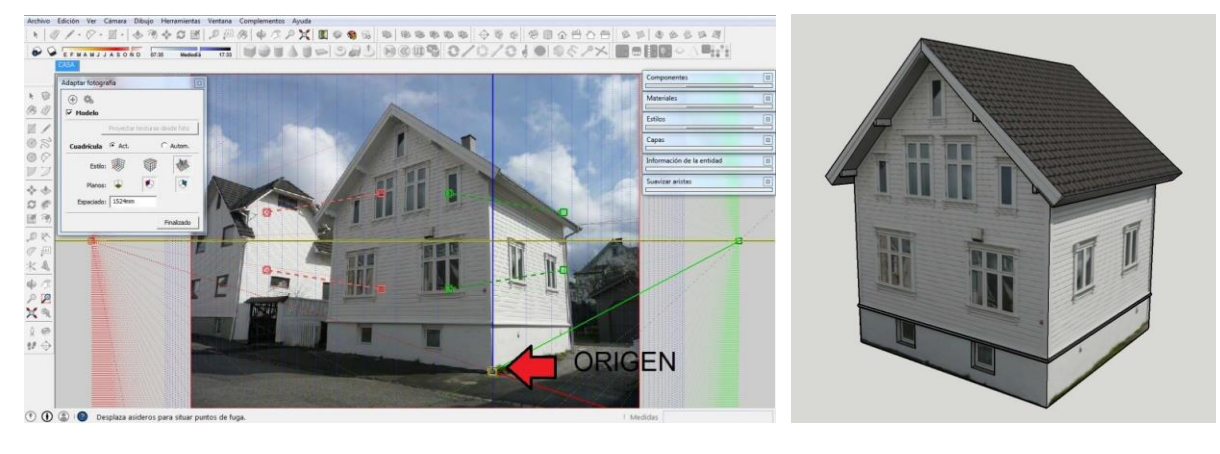

**Figura 7.** Imágenes de los ejes originales y una vista final del dibujo en 3D.

#### **EJERCICIO 7: RENDERIZADO DE MODELO EN KERKYTHEA**

El objeto del Ejercicio 7 es el establecimiento del proceso de exportación y renderizado de un modelo 3D de Sketchup a Kerkythea (Fig.8) mediante los siguientes puntos:

- o Después de crear un modelo en Sketchup y aplicarle los materiales deseados, se exporta al programa Kerkythea.
- o Desde Kerkythea, se abre el archivo exportado.
- o Una vez abierto, se localizan los materiales a los que se pretende dar alguna propiedad (Reflexión, brillo, luz, etc.). Con las bibliotecas de materiales instaladas en el programa, se sustituyen los materiales de Sketchup por los de Kerkythea en la medida que cumplen las expectativas de las propiedades requeridas.

**Figura 8.** Imágenes de Sketchup y resultados finales después del dibujo de Kerkythea en el Ejercicio 7.

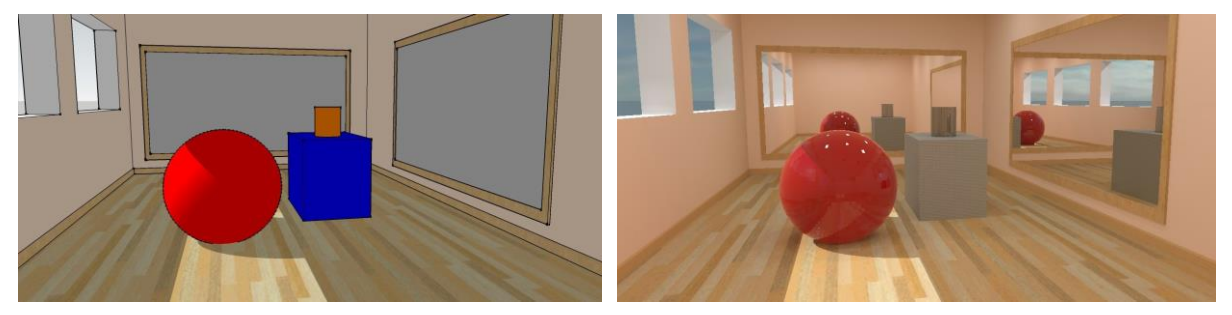

#### **3. CONCLUSIONES**

El presente curso ha permitido el uso y manejo de un interesante programa de diseño en tres dimensiones, presentando los principios básicos para dibujar con precisión y facilidad. Así, los estudiantes han comprobado que, mediante la utilización de herramientas sencillas, los programas empleados permiten dibujar tridimensionalmente con gran rapidez.

El curso superó incluso el número máximo de solicitudes de inscripción, a pesar de que el número de alumnos permitido era un valor elevado (40 estudiantes). Debido a que la materia era de gran interés para todos los participantes, la asistencia a todas las sesiones fue un completo éxito, llegando a un 100% en todos los casos (Fig.9).

Las metodologías y tipologías de las prácticas propuestas potencian una docencia que combina la adquisición de habilidades necesarias en el ámbito académico y que, además, son directamente aplicables al ejercicio profesional del arquitecto técnico, mediante la puesta en práctica para la resolución de problemas reales [7].

|                                      |                 | ANTERLADO DE Y RESORVATIVO CON METALERI LENE, DETALES ESANTINETTANO (NINE) |                          |                                      |                      |                                        |                 |                 |              |                   |                          |  |  |  |
|--------------------------------------|-----------------|----------------------------------------------------------------------------|--------------------------|--------------------------------------|----------------------|----------------------------------------|-----------------|-----------------|--------------|-------------------|--------------------------|--|--|--|
| ADMIN.                               |                 | <b>Winner cide X</b>                                                       | month and a              | <b>FRANKIN R.</b>                    | A. HAVANA A.         | Howin Barry, Alter                     | exant?          |                 | $\checkmark$ |                   |                          |  |  |  |
| Matola Ashra, Antoniol               |                 |                                                                            |                          |                                      | w                    | <b>Terent Libri, Forsets</b>           | eerssys         |                 | $\vee$       |                   |                          |  |  |  |
| <b>Billion Chinese Judge</b>         | <b>BAAMER</b>   | 34                                                                         |                          |                                      |                      | Delbleri Garri, Ann Auber              | 465/134         |                 | $\checkmark$ |                   | $\checkmark$             |  |  |  |
| <b>Bolista Perisher, Rupe</b>        | 144411          |                                                                            | $\checkmark$             |                                      |                      |                                        |                 | <b>Haritt</b>   | $\checkmark$ | <b>Hotte</b>      | 4000                     |  |  |  |
| <b>Booth Red Green Safes Bander</b>  | ELAMIN          | <b>STATISTICS</b>                                                          |                          |                                      |                      | Tenned Parker, Meeting                 | <b>MILLE</b>    |                 | $\checkmark$ |                   |                          |  |  |  |
| Busine booms for                     | <b>ASSAULTS</b> | CENNING(I)                                                                 | $\checkmark$             |                                      | <b>KETCHN CENTSH</b> | <b>Infiabet Awaren, Jene Sman,</b>     | ABRIDEN.        |                 |              | Œ                 |                          |  |  |  |
| Senio fenero Inno.                   | MARINE,         | Tataco                                                                     |                          | <b>Colorin</b>                       |                      | Princes Brander, Mine Keel             | <b>SEMINAR</b>  |                 | $\checkmark$ | 28                | ب                        |  |  |  |
| Limite Comp. Door                    | <b>MALLS</b>    | $\frac{1}{\sqrt{2}}$                                                       | N                        | e                                    | $\checkmark$         | <b>Scottwitz</b> Near                  | easy.           | -250            | $\checkmark$ | 世                 |                          |  |  |  |
| Engineer, now                        | ENTIRE          |                                                                            | $\overline{\phantom{a}}$ | er                                   | $\checkmark$         | <b>College Monette, Andrea</b>         | NIMHAEL         | <b>CONTRACT</b> | $\sim$       | лы                |                          |  |  |  |
| Drients Anages, Main Add.            | <b>Auction</b>  | <b>ORESP</b>                                                               | $\sim$                   | <b>NAMES</b>                         | $\checkmark$         |                                        |                 |                 | $\checkmark$ | 750               |                          |  |  |  |
| Bande St MA Street.                  |                 | <b>MASSAGERS</b>                                                           |                          | <b><i><u>Report Services</u></i></b> | <b>Ungelschie</b>    | <b>Godwitzmann, Ayer</b>               | Telephone       |                 | $\checkmark$ |                   | $\checkmark$             |  |  |  |
| Batch Drillang, Just Telvis          | <b>Jatesan</b>  | $\mathbb{Z}$                                                               |                          | <b>Send Company</b><br><b>Report</b> | ॼ                    | <b>Schola Andr. Engine</b>             | MIMM.           | Liver -         | $\checkmark$ |                   |                          |  |  |  |
| <b>Decolour Abada, Nella delanta</b> | <b>Jatimo</b>   | <b>Charles County College</b>                                              | $\vee$                   | <b>Charles Services</b>              | $\checkmark$         | <b>Smalls Jatis, Noond</b>             | <b>TOOMAT</b>   |                 |              | <b>Accoming</b>   | $\checkmark$             |  |  |  |
| <b>Roderic Martin, Benck,</b>        |                 | $d$ -Grienni $f$ <sup>-1</sup>                                             |                          | B. Gressmall                         | ٠                    | Gentlechhann, Emiliari,                | 404561          | <b>START</b>    | v            | <b>Philippine</b> |                          |  |  |  |
| Butm ferrekt, lege,                  |                 | 呼巴                                                                         | $\checkmark$             |                                      |                      | Didective etc., Maint Frant,           | sonn.           |                 | $\checkmark$ |                   | $\ddot{}$                |  |  |  |
| Bonne Modes, Funniss tool            | <b>ALLASTER</b> | <b>RECORD IN</b>                                                           | $\checkmark$             | <b>Time</b>                          | $\checkmark$         | ent betters Ave.                       | 16561           | <b>BULLELER</b> |              | <b>ANDOLLING</b>  | $\overline{\phantom{0}}$ |  |  |  |
| colonia Fyliah, Inpani               | Midlet          | <b>Madrid</b>                                                              |                          | حللها                                | Lister               |                                        |                 |                 | $\checkmark$ | <b>Section</b>    | ب                        |  |  |  |
| promitives: lost                     | <b>Vietnam</b>  | <b>Latin</b>                                                               |                          | oth                                  | ۷                    | <b>Commis Light Multiplet Cammille</b> | earners.        |                 | $\checkmark$ |                   |                          |  |  |  |
| Steel Frieds, Ankar,                 | AMAZINI         | $\mathbb{C}^2$                                                             | ν                        |                                      | $\checkmark$         | <b>Sales Valdo, Belling</b>            | <b>Northesa</b> | $ 0000$         |              |                   | $\checkmark$             |  |  |  |
| Mark Mattileri, South Stratts        | <b>ASSIMI</b>   | <b>YOU</b>                                                                 | $\mathcal{A}$            |                                      | PF.                  | Words Menne Mercent's Emilen   MONTHS  |                 |                 |              |                   | $\checkmark$             |  |  |  |
| Maximus, Javie                       | 112,532         | $\bigoplus$                                                                |                          |                                      | ٧                    | <b>Ince Mattoneto, Alto,</b>           | MINDS.          | <b>HIGHLE</b>   |              | wa                |                          |  |  |  |
| <b>Bandish Lintas, Africa</b> ,      |                 |                                                                            |                          |                                      |                      | subst Cerolis, Jost Mano               |                 |                 |              |                   |                          |  |  |  |

**Figura 9.** Hoja de firmas e imagen de la primera clase del curso.

En conclusión, el curso planteado responde a las crecientes necesidades profesionales y enriquece las habilidades de los estudiantes, mejorando su pericia en el ámbito del dibujo y ampliando su capacidad de visión espacial; ambas cualidades indispensables que pueden ser aplicadas al desarrollo profesional con grandes garantías de éxito.

#### **4. REFERENCIAS BIBLIOGRÁFICAS**

- [1]. Web Sketchup: http://Sketchup.google.com/intl/es/index.html
- [2]. Web: http://e-sketch-o.blogspot.mx/
- [3]. Web Kerkythea: http://www.kerkythea.net/
- [4]. Lloret Mauri, J. Díaz Santos, J.R; Jiménez Herranz, J.M. (2004). *Creation and Development of an E-Learning Formative Plan*. Valencia: Sefi Annual Conference 2004.
- [5]. Lloret Mauri,J. Díaz Santos, J.R; Jiménez Herranz, J.M. (2005). *Prácticas de Telemática Utilizando el Método de Aprendizaje Colaborativo Mediante Resolución de Problemas*. XX Simposium Nacional de la Unión Científica Internacional de Radio (URSI2005). Valencia.
- [6]. TAL, D. (2009). *Google Sketchup for site design*. New Jersey: John Wiley & Sons, Inc.
- [7]. Sendra, S.; Canovas, A.; Garcia, M.; Lloret, J. (2009). *Método de evaluación cooperativa en clases prácticas de redes de ordenadores*. Jornadas de Innovación 2009. Valencia.